## **師資職前課程平臺**

# **原住民族之民族教育次專長 填報手冊**

V1.0

2021.5 初版

### 國立清華大學計算機與通訊中心

# 目次

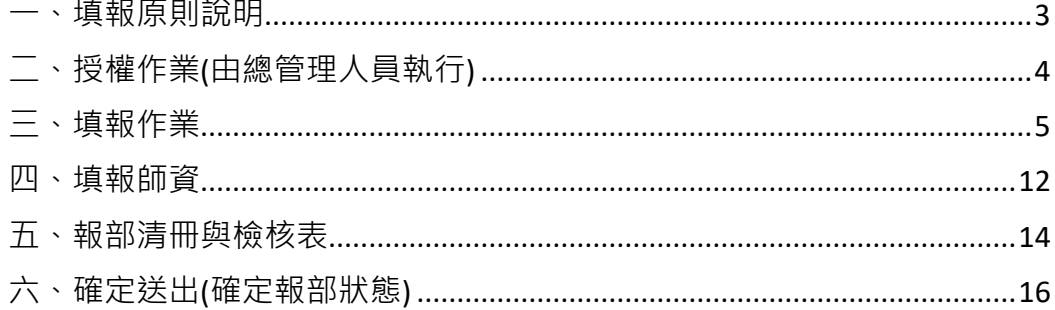

## <span id="page-2-0"></span>一、填報原則說明

「原住民族之民族教育次專長」填寫原則

- ⚫ 原住民族之民族教育次專長界定為「專門課程」。
- 每一案除了填報整體修習學分規定之外,尚須填寫每一門課程規劃詳細 資料。**第一次填報需填列規畫開課師資**。
- 填寫完成後,請產出報部清冊電子檔,並點選「填報完成等候報部」。

參考步驟(灰色部分請特別留意)

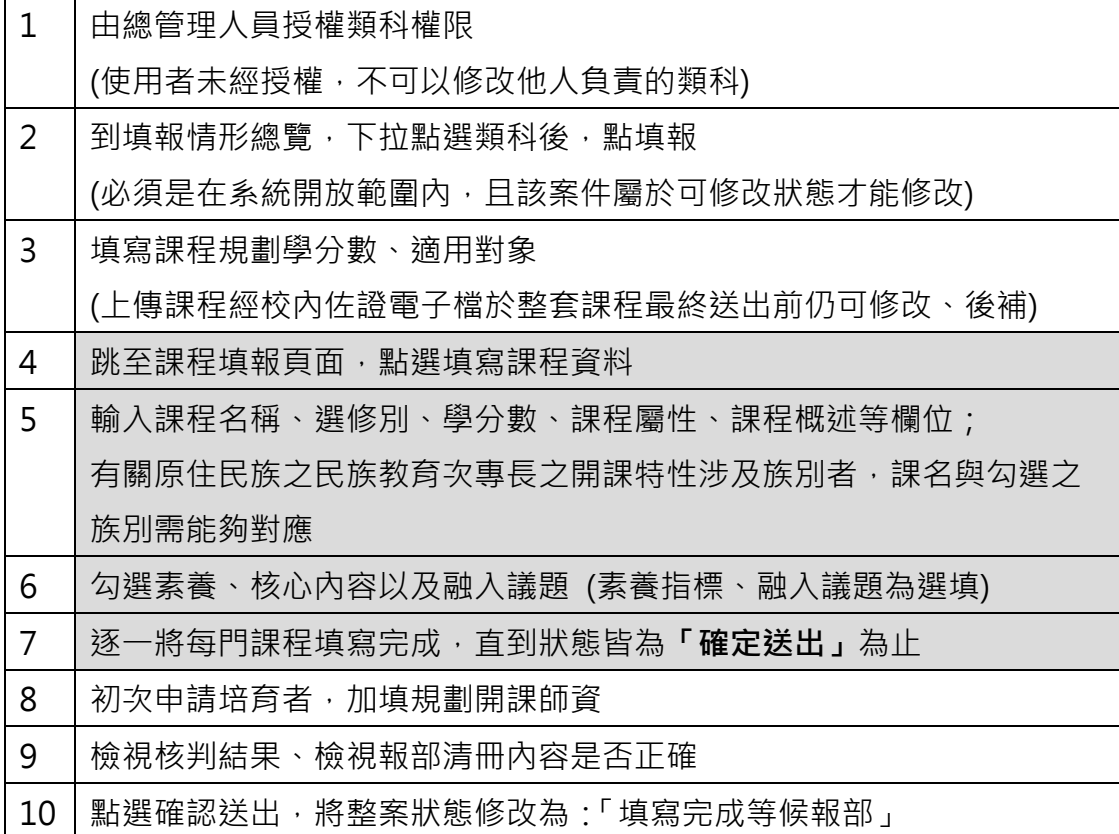

# <span id="page-3-0"></span>二、授權作業(由總管理人員執行)

#### 2-1 請先由學校管理人員授予填報權限(由總管理人員操作)

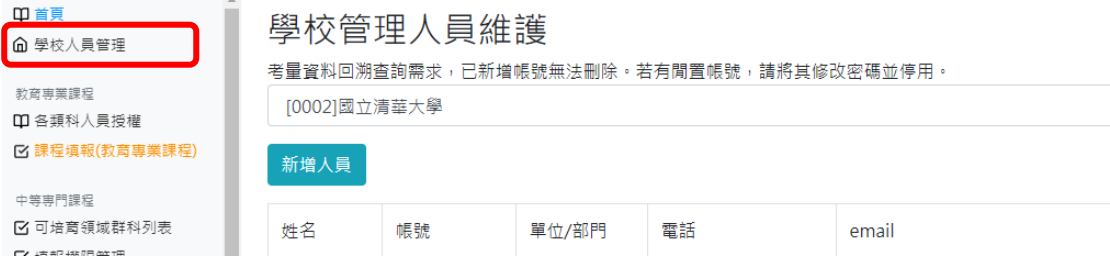

#### 2-2 請再針對每一類科授權填報人員

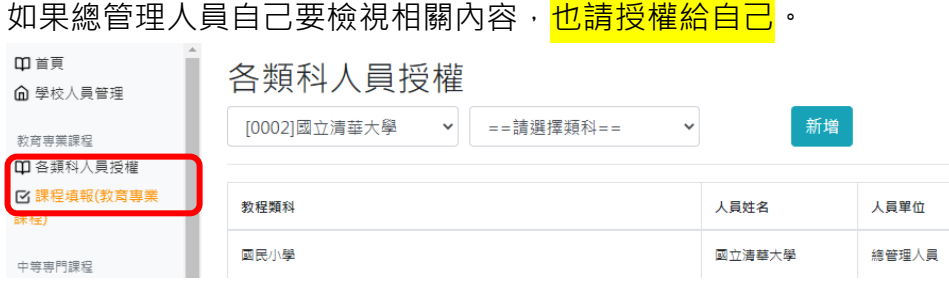

2-3 學校可培育的類科眾多時,請往下捲動,以免遺漏授權了。

#### (若管理員找不到貴校應授權的類科,請向團隊反映)

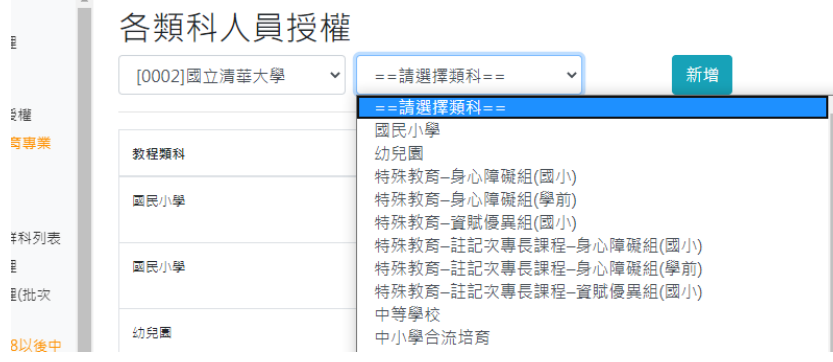

#### 點選人員以及類科後,點選"新增",即完成授權作業。

#### 各類科人員授權

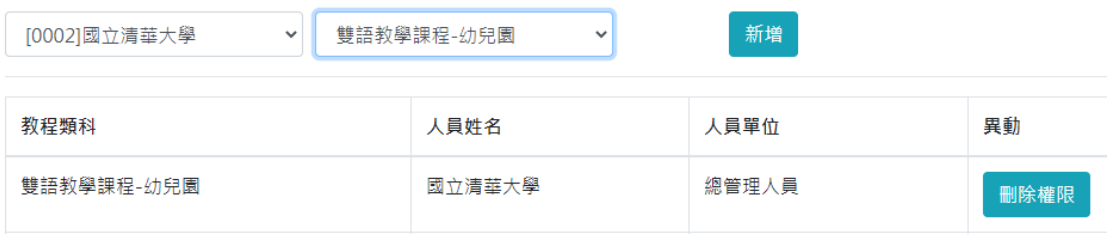

## <span id="page-4-0"></span>三、填報作業

3-1 自左方選單點選「原住民族之民族教育次專長」

3-2 自 A.新設類科或補正資料(另啟新案) 下拉點選選項, 然後點選「填報」 如果沒有出現選項,代表您的權限不足,請聯絡貴校管理人員。

#### 參考畫面選項如下所列

原住民族之民族教育次專長:填報情形總覽

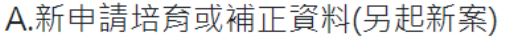

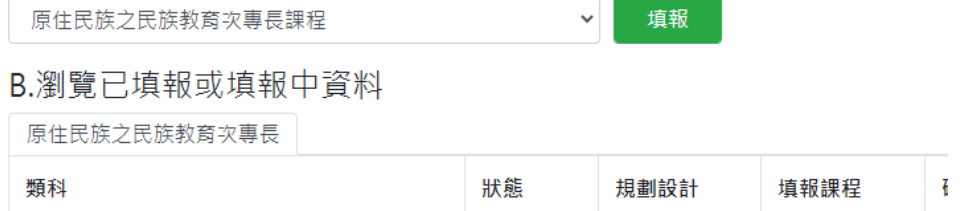

#### 3-3 進入「課程規劃」頁面,請依提示填寫適用對象、學分數要求

課程填報 (1:課程整體規劃)

回到類科列表

```
一、適用對象*
本課程主要適用學年度(年度須為民國年數字,且務必確認與下方適用對象內容所述相符)*
 110
本課程適用對象(例如:適用OOO學年度起取得師資生資格者,OOO學年度以前取得師資生資格者亦得適用;上限可填寫120字)*
  適用110學年度起取得師資生資格者,109學年度以前取得師資生資格者亦得適用
資格要求(如語文語文程度、級別、能力等,僅雙語教學為必填,其他類科自由選填)
  取得中等學校、國民小學或幼兒園師資類科註記「原住民族之民族教育次專長」 教師證書,除了修畢本表規定學分數至少12 學分外,並應
校内對應之師資類科
7 國民小學
2 幼兒園
                                      原住民族之民族教育次專長
7 中等學校
```
必須額外填列對應之類科

二、學生修習專門課程之學分數規範\*

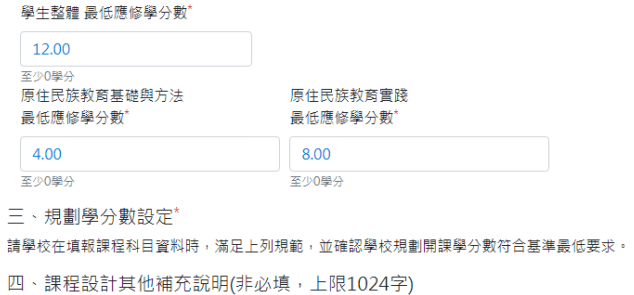

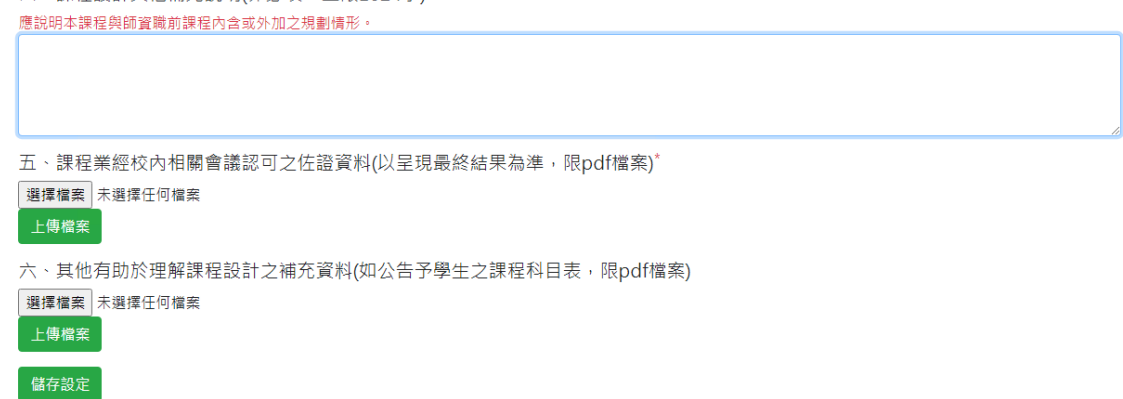

3-4 儲存設定後系統會自動跳至引導填報畫面。要新增課程,請點選「填寫課程 資料」,逐筆填寫每門課程。

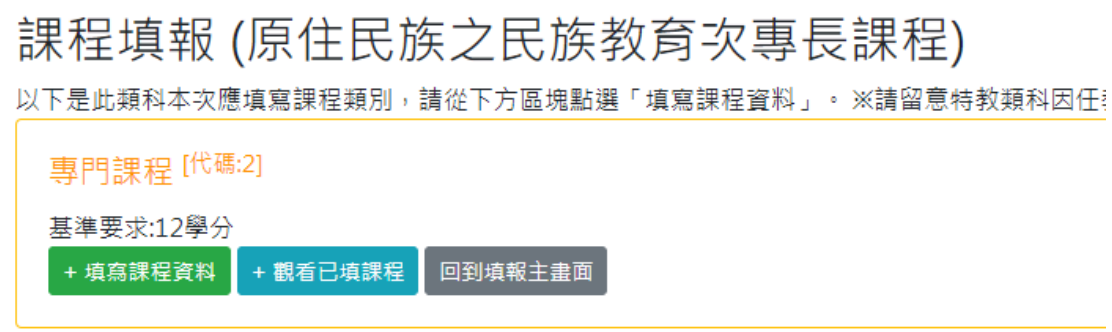

如果您離開系統,下次再進入時,重新點選「原住民族之民族教育次專 長」,點選頁籤即可瀏覽已填報案件,點選「填報課程」繼續填報。

#### 原住民族之民族教育次專長:填報情形總覽

A.新申請培育或補正資料(另起新案)

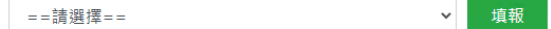

B.瀏覽已填報或填報中資料

原住民族之民族教育次專長

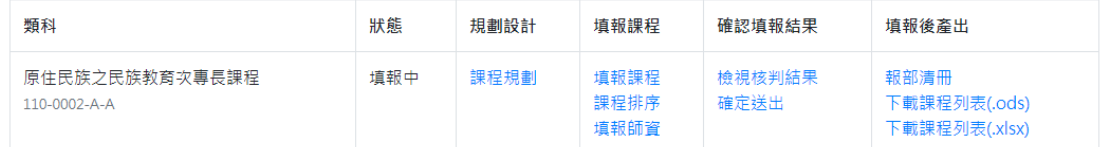

3-5 接續上一步驟,點選填寫課程資料後,請針對課程中英文名稱、選修 別、學分數、課程學分分配……等欄位逐一填寫。

課程填報 (原住民族之民族教育次專長課程)

以下是此類科本次應填寫課程類別,請從下方區塊點選「填寫課程資料」。※請留意特教類科因任教階段不同

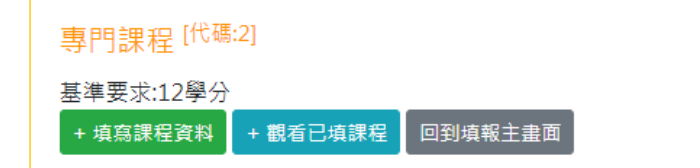

- 「原住民族之民族教育次專長」區分為「原住民族教育基礎與方法」 以及「原住民族教育實踐」兩個課程類別,學校總開課學分數必須達 到基準之需求數,並滿足校內規範。
- 課程屬性、其它合作開課單位、針對特定族群之文化及知識內涵設計 請依照實際情形填寫,並在課程大綱中敘明實際做法。
- 課程如有系統無法表達之特殊修習規則,可利用「其它補充說明」欄 位填寫。
- 填寫完成後,捲動到畫面最下方點選送出,若有不符規定之處,系統 會顯示如畫面之黃色方塊,告知建議修正意見。

### 填報課程一原住民族之民族教育次專長課程 ④至最下方

```
英文課程名稱未正確輸入
「原住民族教育實踐課程」應與原住民族實驗教育學校、部落合作規劃,並安排實地學習
課程概述未正確輸入
課程大綱未正確輸入
```
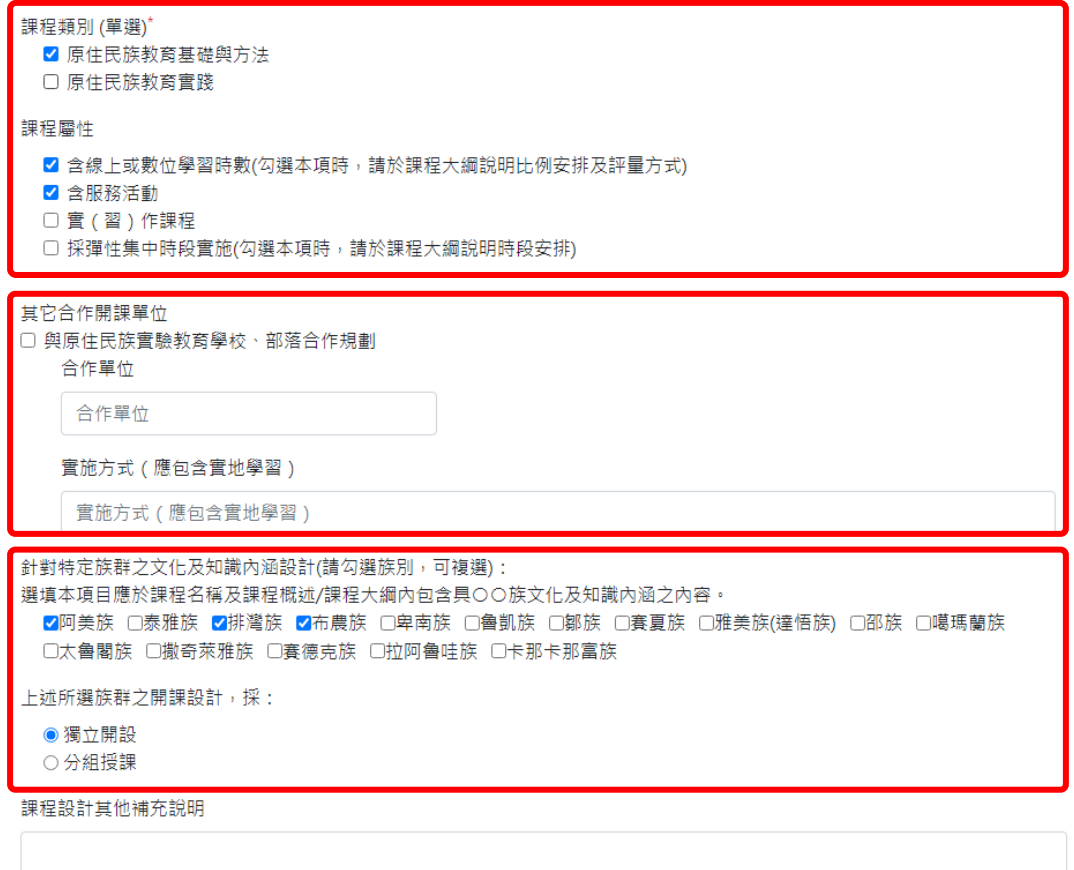

3-6 課程概述、課程大綱亦須填寫。

課程概述請以約 150 字內篇幅摘要描述該門課程授課目標及基本內涵;課程大 綱因屬於開課前之前置規劃,至少應列出該門課程重要的教學主題。

課程設計其他補充說明

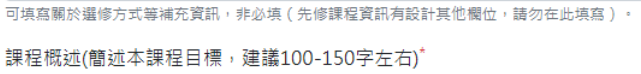

已輸入:0字元

課程大綱(課程設計內容)\*

請輸入該門課程之授課重要主題

如課程有針對課程屬性、其他合作開課單位、針對特定族群之文化及知識內涵設計內容,請於課程大綱中敘明實際做法。

body p

3-7 除了教育專業課程基準的核心素養之外,亦需依課程所屬類別,勾選五大 素養十七項指標對應的素養指標、核心內容以及融入議題(\*選填)。

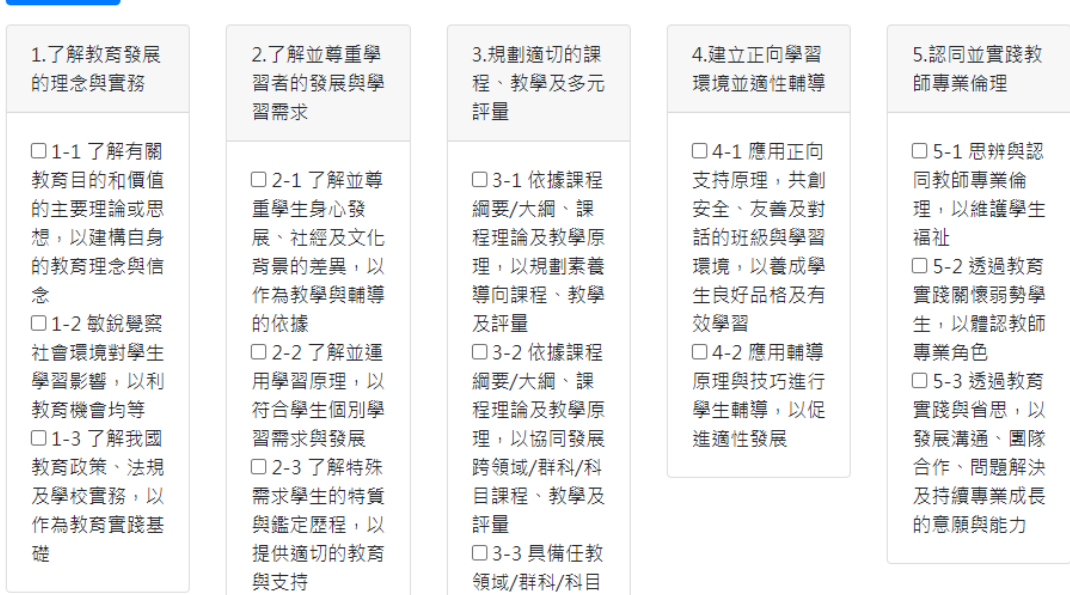

#### 核心內容參考畫面(請留意,每一類科的核心內容不同!!!)

素養/指標 核心内容 - 融入議題

素養/指標 核心內容 融入議題

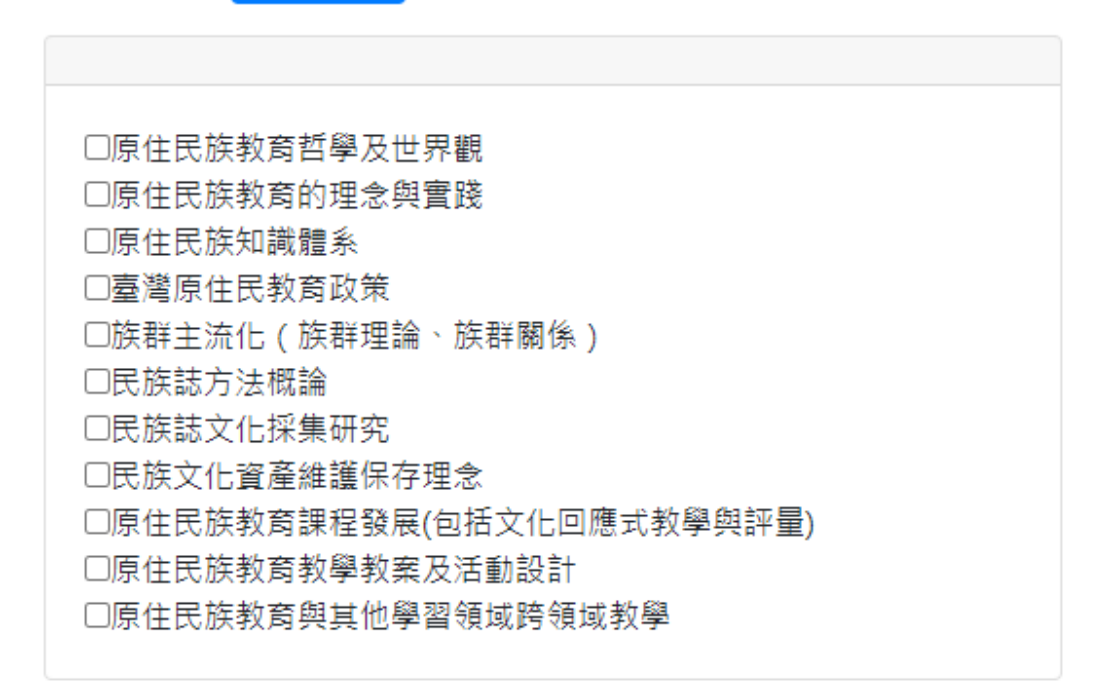

融入議題參考畫面(標示顏色者為法定應融入議題) (\*選填)

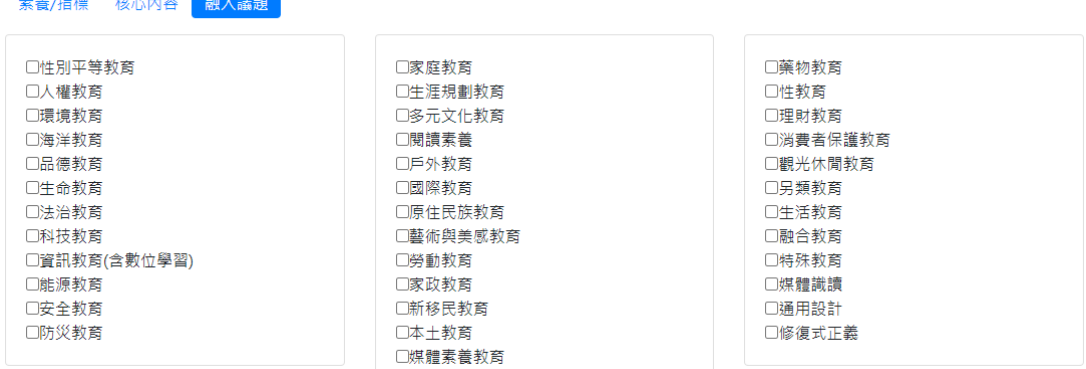

3-8 課程修改完成後,請點選「送出」。

暫存僅限於臨時中斷、無法輸入完畢的場合。 若時間允許,請盡量點選「送出」。

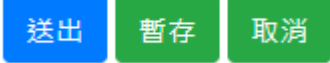

3-9 完成各個項目後。請回到課程主畫面,確認課程有無需要更動排序。若 無,則請直接點選檢視核判結果與報部清冊,查看內容是否有檢核未通過選 項。

常見會遺漏的項目包括:

- 每門課的內容完整填寫、都要是確定送出狀態
- 整套課必須要設計必修課程, 以釐清修課次序與邏輯
- 教育實踐課程(教材教法、教學實習)要有先修課程
- 正確勾選該類科對應的教師專業素養、指標與核心內容

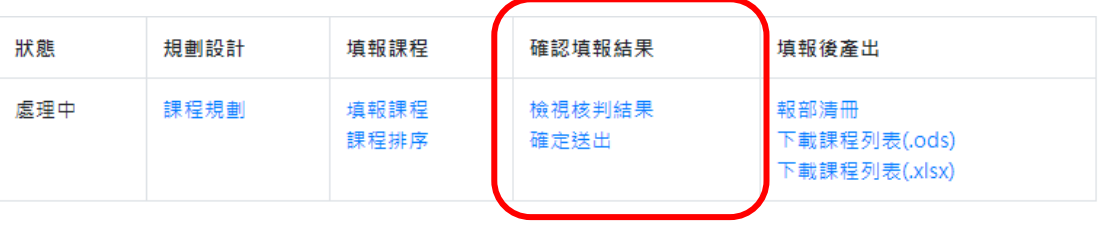

<span id="page-11-0"></span>四、填報師資

原住民族之民族教育次專長:填報情形總覽

A.新申請培育或補正資料(另起新案)

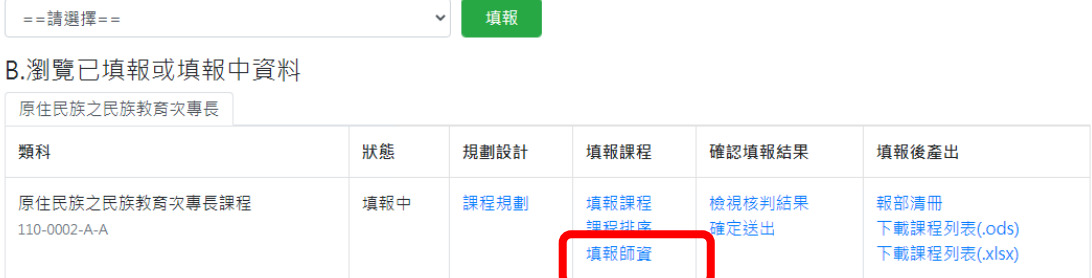

系統將帶出已填寫教師畫面。若尚未填寫過任何師資,請點選

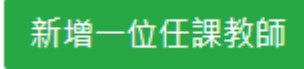

### 課程師資一原住民族之民族教育次專長

回到主頁面 →至最下方

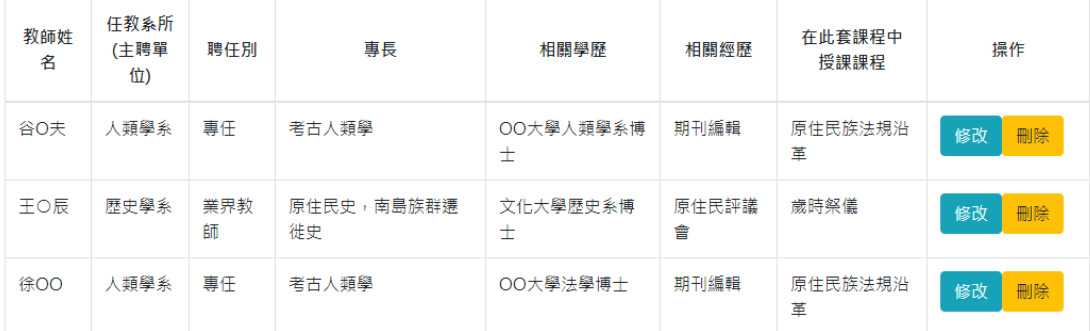

應填寫之欄位包括:姓名、任教系所(主聘單位)、聘任別(分專任、兼任、業界 教師、其他)、最高學歷、經歷、專長、在此套課程中預計授課之課程名稱等。

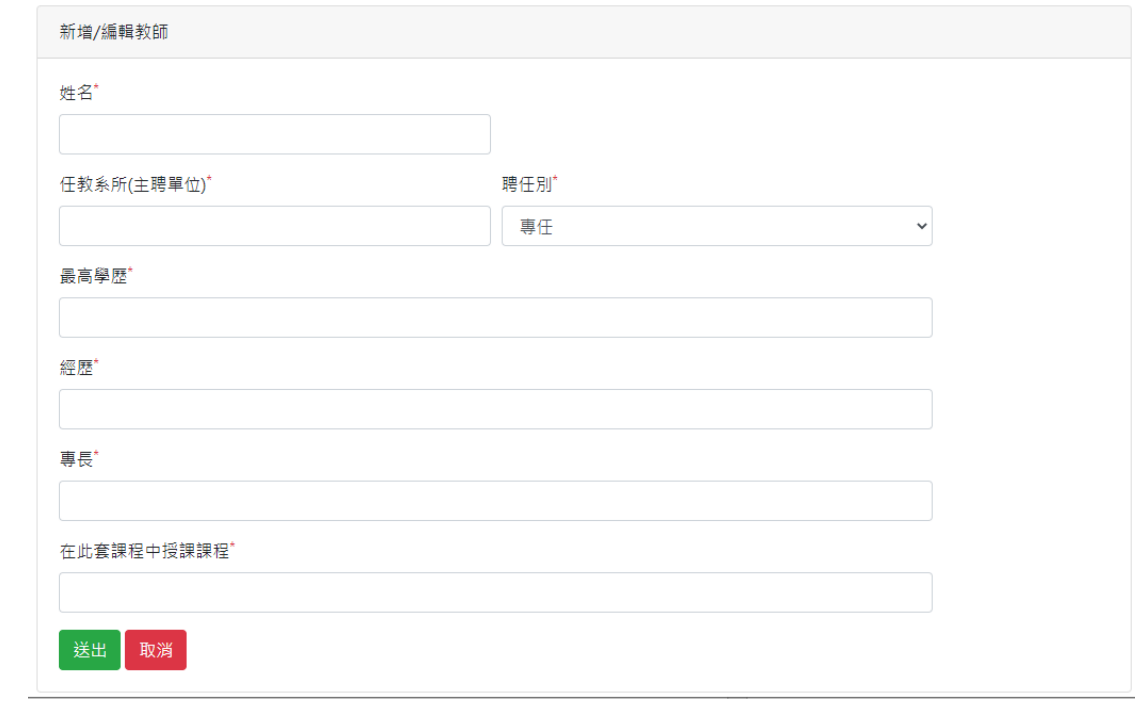

# <span id="page-13-0"></span>五、報部清冊與檢核表

### 5.1 有關報部清冊檢核項目,請利用檢視核判結果選項再詳加核對檢核項目(所

#### 附示意圖僅供參考) 。

原住民族之民族教育次專長:填報情形總覽

A.新申請培育或補正資料(另起新案)

==請選擇==

B.瀏覽已填報或填報中資料

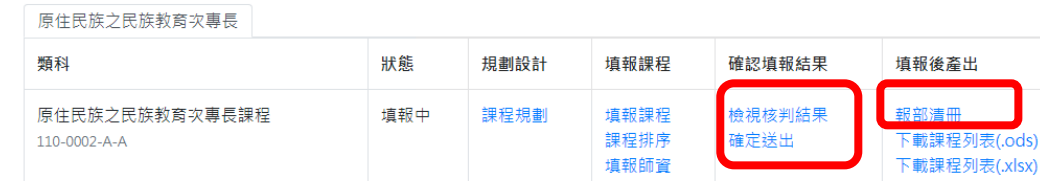

填報

原住民族之民族教育次專長課程:填報狀況核判 同到主直面

■課程摘用對象及規範學生專門課程學分數:已填寫

- □校内課程審議佐證資料:未上傳
- ■所有課程狀態皆為「已送出」

■規劃開設之課程學分數(專門課程)學分數符合課程基準規範(課程基準規範:最低12學分,學校開課規劃:12.0學分)

- ■「原住民族教育基礎與方法課程」開課學分數最低應有4學分:符合
- □「原住民族教育實踐課程」開課學分數最低應有8學分:未符合,目前只有6學分
- 已填報規劃授課師資:符合
- ■已填列原住民族教育實踐課程應與原住民族實驗教育學校、部落合作規劃,並安排實地學習:符合

■「原住民族教育實踐課程」已包含特定族群之文化及知識內涵:符合,已勾選2門,族別名稱包含:阿美族、泰雅族、排灣族、布農族、卑南族、

魯凱族、鄒族、賽夏族、雅美族(達悟族)、噶瑪蘭族

■課程設計包含必修與選修科目:符合

並務必檢查系統產生的報部清冊電子檔(pdf)填報內容應包含 「壹、學生修習學 分數規範」、 「貳、課程設計其他補充說明」、 「參、課程列表」、 「肆、課 程對應之素養指標列表」、 「伍、融入議題列表」、 「陸、先修課程規劃」(於 本專門課程中無作用)、 「柒、課程資料」等項目。

<sup>□</sup> 整體課程已符應各項核心內容:未符合,有4項核心內容無法對應,如:民族文化資產維護保存理念

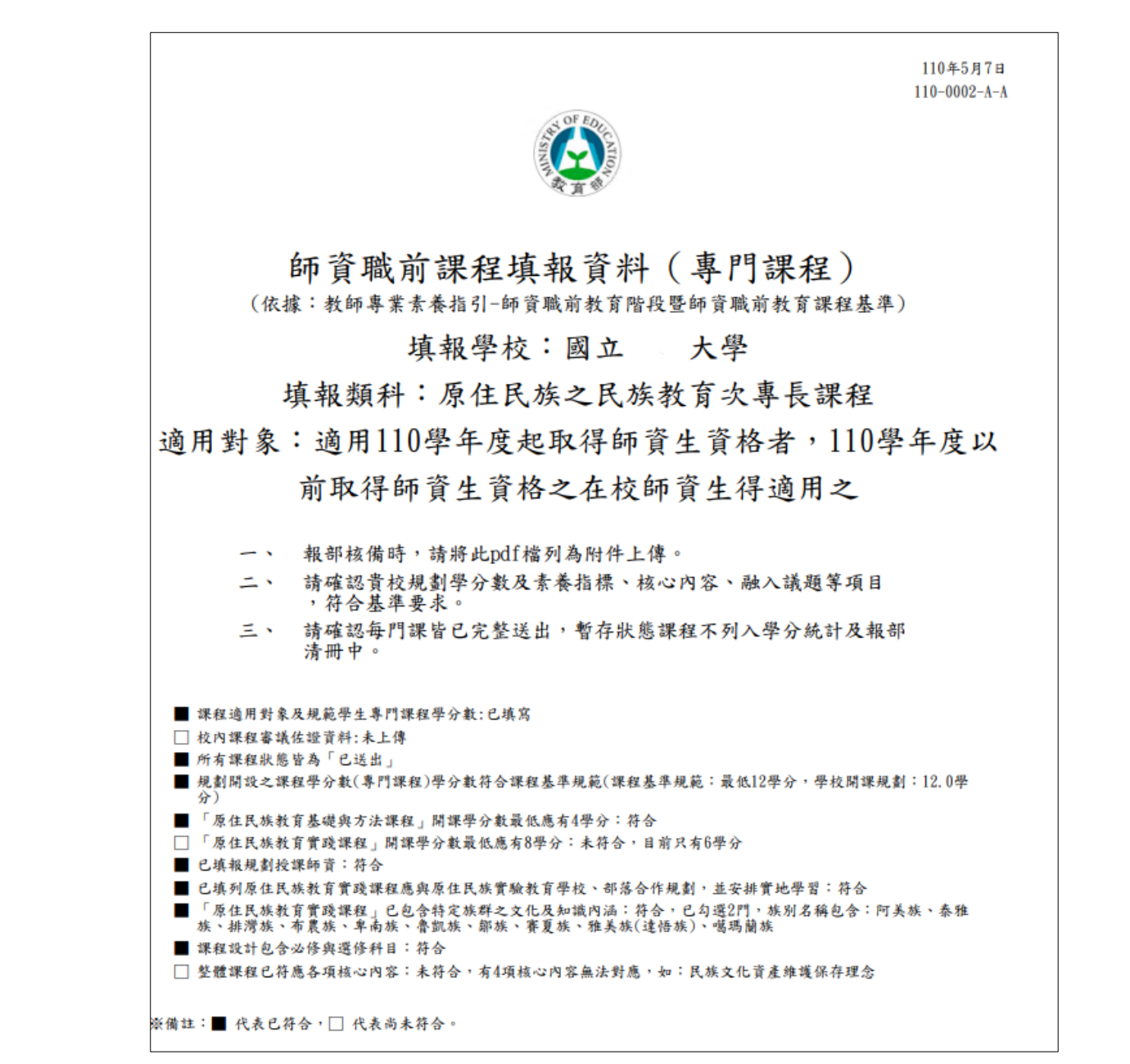

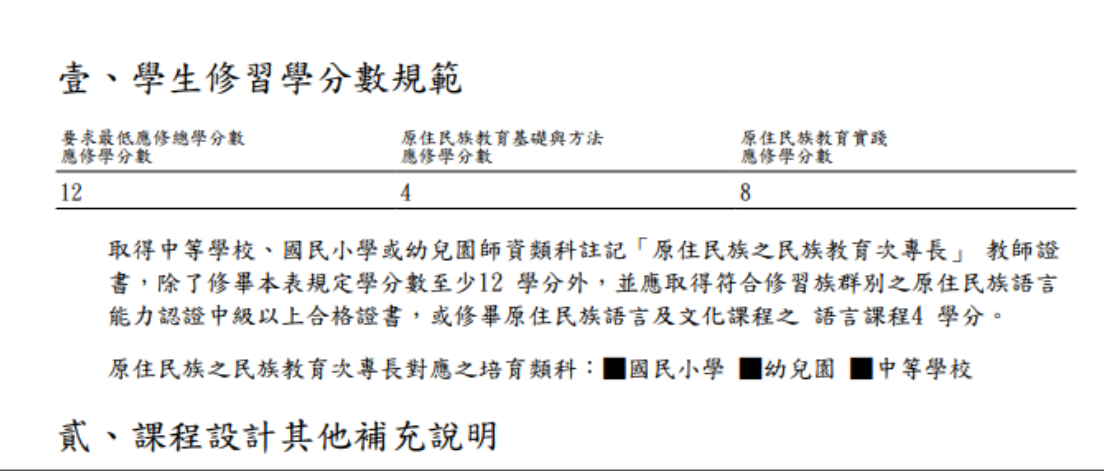

# <span id="page-15-0"></span>六、確定送出(確定報部狀態)

確定報部清冊內容無誤,貴校開課規劃皆完整呈現後,請將案件修改為填寫完 成等候報部。

再照部內報部規定轉存報部清冊電子檔,印出紙本裝訂後報部。

原住民族之民族教育次專長課程:確認報部狀態

回到主真面

貴校開課規劃若已完成,資料不再更改,請將狀態改為「填寫完成等候報部」,程式將鎖定資料,使報部資料與系統內填寫最終結果一致。 

◎處理中

○填寫完成等候報部(如果貴校資料已確定日不再修改,請點選本選項)

○放棄填報(點選此選項後將無法復原!)

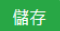